[思杰](https://zhiliao.h3c.com/questions/catesDis/1404) **[陈震](https://zhiliao.h3c.com/User/other/23425)** 2019-06-28 发表

## 组网及说明 无 问题描述 在Citrix开局时很多客户希望用360浏览器,但是360浏览器安装在个人配置文件中,导致模板发布出来

,其他用户无法使用该360浏览器。

## 过程分析

出现360浏览器无法使用的原因是其他用户的访问权限不够,因此应该将360浏览器所在的文件夹的权 限放开。

## 解决方法

- 一、更改360浏览器所属的文件夹ctxadmin的权限为everyone完全控制
- 1、打开C:\users,更改ctxadmin的权限

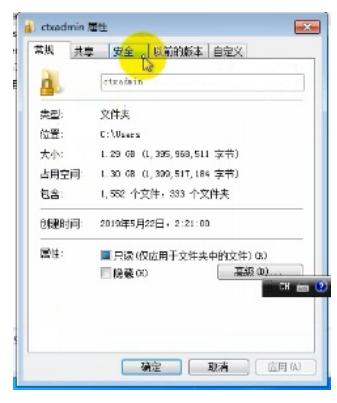

2、高级中添加everyone的完全控制权限

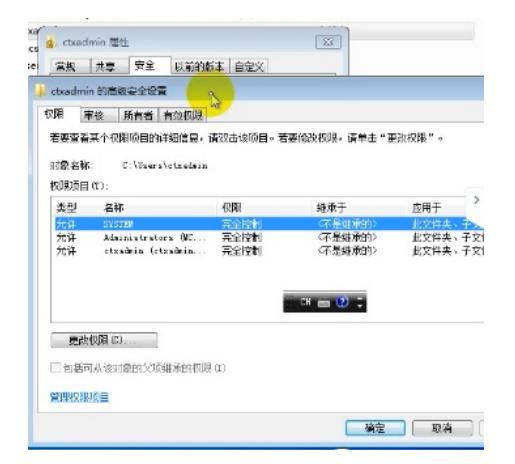

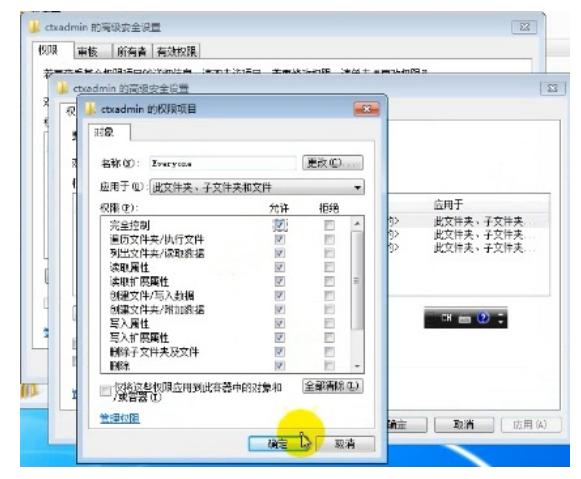

3、点击确认,提示出错点击继续即可。

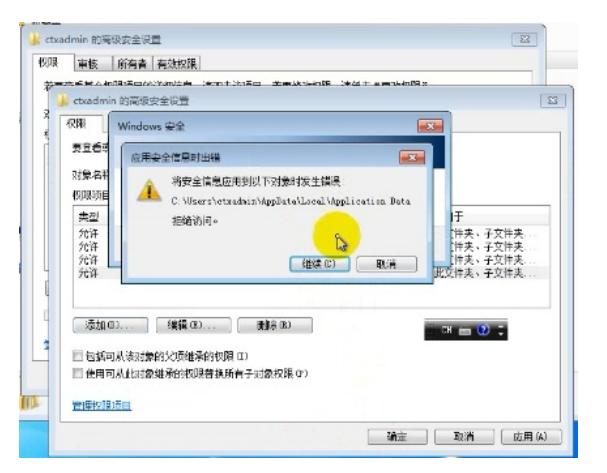

在C:\users下面的公用中的公用桌面添加360浏览器的快捷方式。

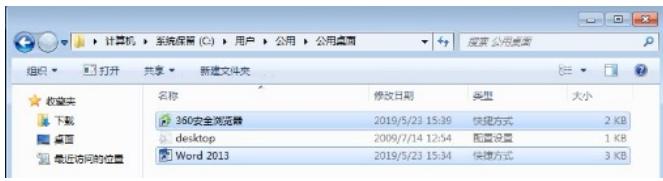

发布模板后360浏览器就可以被所有用户访问了。